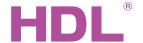

## Datasheet | 16A Relay Module | HDL-MR0416.431

#### **Parameters**

| Electric Parameters:          |                                   |
|-------------------------------|-----------------------------------|
| Working power                 | DC15~30V                          |
| BUS power consumption         | 28mA/DC24V                        |
| Output channel                | 4CH/16A                           |
| Relay                         | 50A Magnetic latching relay       |
| Max current in each channel   | 16A                               |
| Electronic life time of relay | >60000 (Resistance Load)          |
| Protection                    | Connect a breaker in each channel |
| Environmental Conditions:     |                                   |
| Working temperature           | -5°C~45°C                         |
| Working relative humidity     | Up to 90%                         |

-20°C~+60°C

Up to 93%

#### **Approved**

Storage temperature

Storage relative humidity

CE

RoHS

| Production Information: |                            |
|-------------------------|----------------------------|
| Dimensions              | 72×90×66 (mm)              |
| Weight                  | 248g                       |
| Housing material        | Nylon, PC                  |
| Installation            | 35mm Din Rail installation |
| Protection degree       | IP20                       |

## **Important Notes**

- Bus cable HDL Buspro/KNX cable, 0.8mm single-core copner cable
- Bus Connection Series connection (hand-in-hand).
- Output Channel The following list is the recommended load for output channel. To protect the relay, please connect a 16A breaker for each channel.
- Recommended load type and power

Motors: 4H (1HP=746W) Incandescent lamp load: 3500 W Inductive transformer: 1800 W Electronic transformer: 2000 W Halogen lamp 220 V 3500 W Mercury vapor lamp

\* Uncompensated lamp: 2800 W \* Parallel compensated lamp: 2800 W

Fluorescent lamp T5 / T8

\* Uncompensated lamp: 3500 W \* Parallel compensated lamp: 2000 W \* DUO lamp 2000 W Dulux lamp

\* Uncompensated lamp: 1500 W \*Parallel compensated lamp: 500 W

## **Overview**

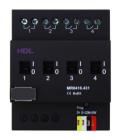

HDL-MR0416.431 Intelligent relay module, has 50A magnetic launching relay, zero power consumption and high reliability. The communication interface is HDL Buspro, which is based on RS485 protocol.

### **Functions**

- 4-channel relay output unit.
- Scene controller function available.
- Up to 4 separate areas, each area has 8 scenes, maximum running time for scene is 60 minutes.
- Each area has 2 sequences, each sequence has 12
- Each channel has light protection delay (0-60 minutes).
- Each channel has batch turn-on delay(0-25 seconds).
- Each channel has manual control for relay unit.
- You can select specified scene or scene before power off when the device restarts.
- Supports easy programming and HDL Buspro online upgrading.
- Communication: HDL Buspro.

## **Installation Step**

- 35mm Din Rail Installation, inside DB box.
- Mark up each output connection cable.
- Connect the load and HDL Buspro cable.
- Check if there is any short circuit in output connection cable.
- Check the HDL Buspro connection, avoid any mis-
- Isolate the high power and low power.
- Tighten the screw again for all of terminal.

## **HDL Buspro Definition for Cable**

| HDL Buspro | HDL Buspro/KNX |
|------------|----------------|
| DC24V      | Red            |
| COM        | Black          |
| DATA-      | White          |
| DATA+      | Yellow         |

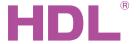

# Datasheet | 16A Relay Module HDL-MR0416.431

## **Dimensions and Wiring**

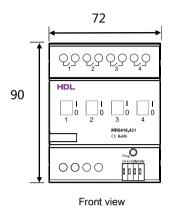

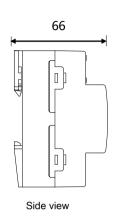

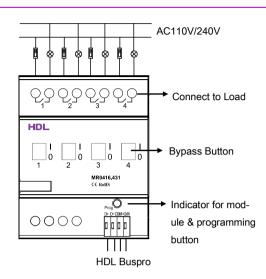

#### Indicator for module and easy programming mode

Indicator for module: Flickers when the module is working properly. Keep pressing the indicator for 3 seconds, it will turn red, then user can read and modify the address of the module in the HDL Bus Pro set up software.

#### Steps for easy programming mode:

- 1. Press the programming button for about 10s, all output channel will be turned off automatically, the indicator will flicker fast
- 2. Now the panel shows "programming", then press Button 9, 10 of DLP switch together, the panel will display "external program-
- 3. Keep pressing the indicator for 2s, it will change the load, short press the indicator will change the load's status. Note: The programming channel is from channel 1 to channel 4, and then it will go back to the channel 1. If you want to set multiple channels, the panel must be set to "Combination mode".
- 4. Choose a button which is used to control the channel. Keep pressing the button, it will cover the original targets, short press the button, it will add the relay loads.
- 5. Keep pressing the Indicator for 10 seconds to finish the programming.

This function is to be used in conjunction with the new generation of DLP.

## Safety attention

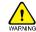

- The screw down strength should not exceed 0.4Nm.
- Connect a breaker or fuse with each channel.
- Current in each channel is less than 16A.
- Installation position: Distribution box (DB).
- Do not make wrong connection on Bus interface, it will damage the Bus interface of this module.
- Avoid the rain or water into module, it will damage this device.
- Do not get AC voltage into Bus wire, it will damage all devices in the system.
- Ensure good ventilation.
- Avoid contact with liquid and aggressive gases.